# **IBM MQ V9.3 アップデート・セミナー**

#### **第**2**章︓新機能・変更点**

# 4. Replicated Data Queue Manager (RDQM)

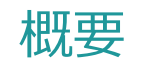

#### ■ RDQM(Replicated Data Queue Manager)

- ◆ DISKコピーによるキュー・マネージャーの高可用性ソリューション
	- MQオブジェクトの作成/削除/属性更新、PUT/GETなどのDISK更新を伴う操作がすべて他ノードにコピーされる
- ◆ HA RDQM(高可用性)とDR RDQM(災対)をサポート
- ◆ Linuxでのみ提供(LinuxのDRBDを使って実装)
- ◆ Advancedライセンスが必要

#### **N** HA RDOM

◆ 3ノート<sup>、</sup>で構成(2ノート、4ノート、は不可)

#### ◆ DISKは同期コピー

- ◆ ノード障害時、キュー・マネージャーは自動的にテークオーバー
	- Pacemakerがキュー・マネージャーの監視とテークオーバーを行う
	- 仮想IPの引き継ぎもサポート

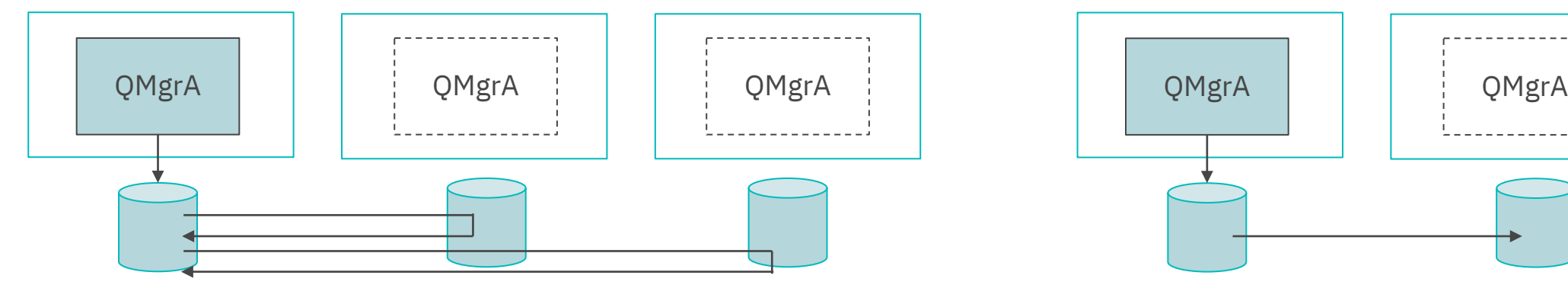

## **DR RDOM** ◆ 2ノート で構成 ◆ DISKは非同期コピー ※オプションで同期コピーも可能 ◆ 災対側への切り替えは手動

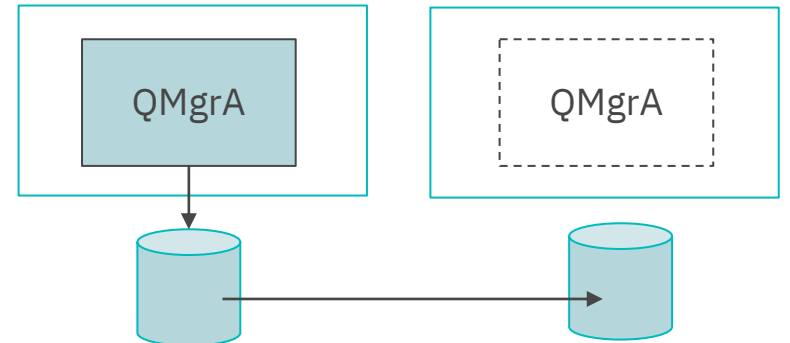

#### HA RDQMの補足

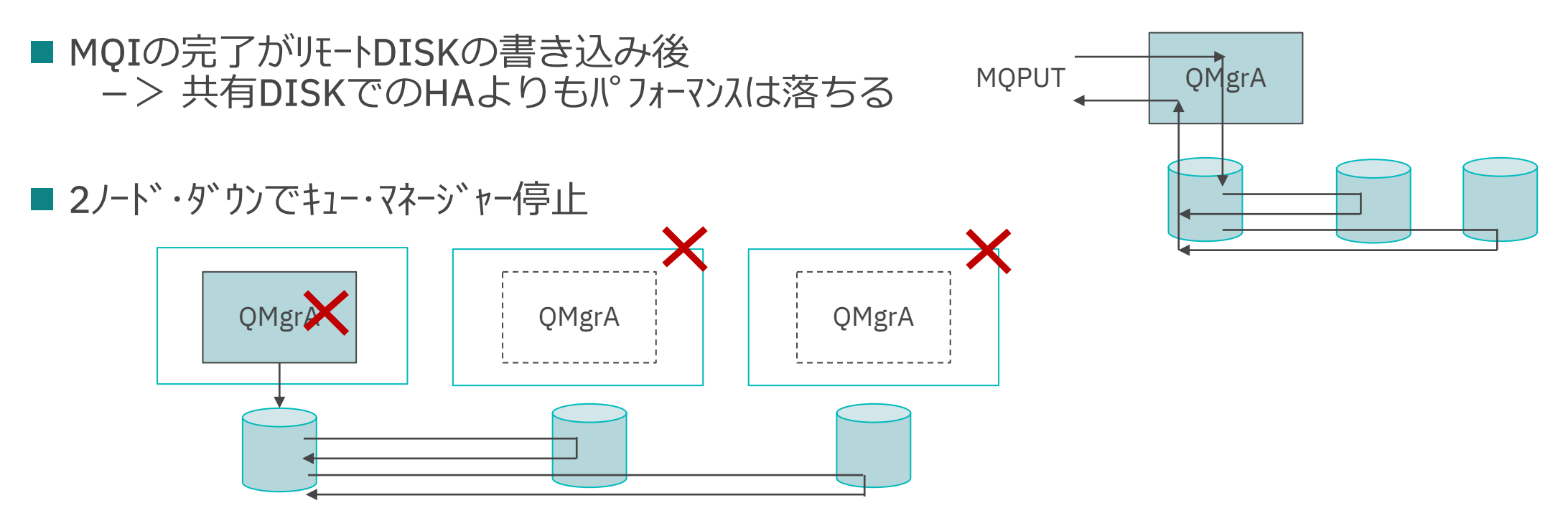

■ Active-Active構成をサポート

◆ 各々のキュー・マネージャーに優先ノト゛を設定可能

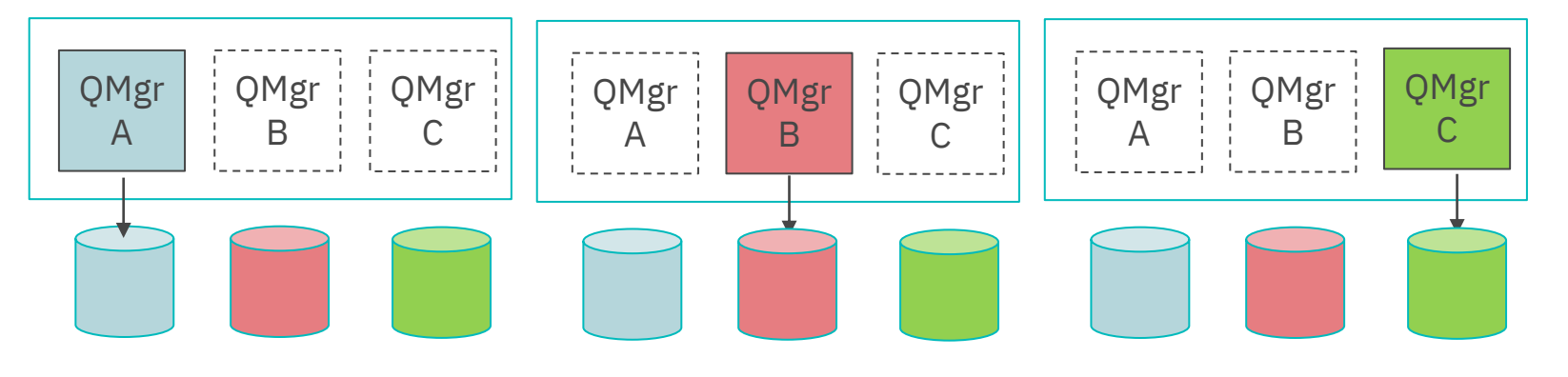

#### DR RDQMの補足

- HA RDQMと組み合わせ可能
	- ◆ DR/HA RDQM構成
	- ◆ DR/HA RDQM構成では、DRのDISKは非同期コピーのみ(同期コピーはできない)

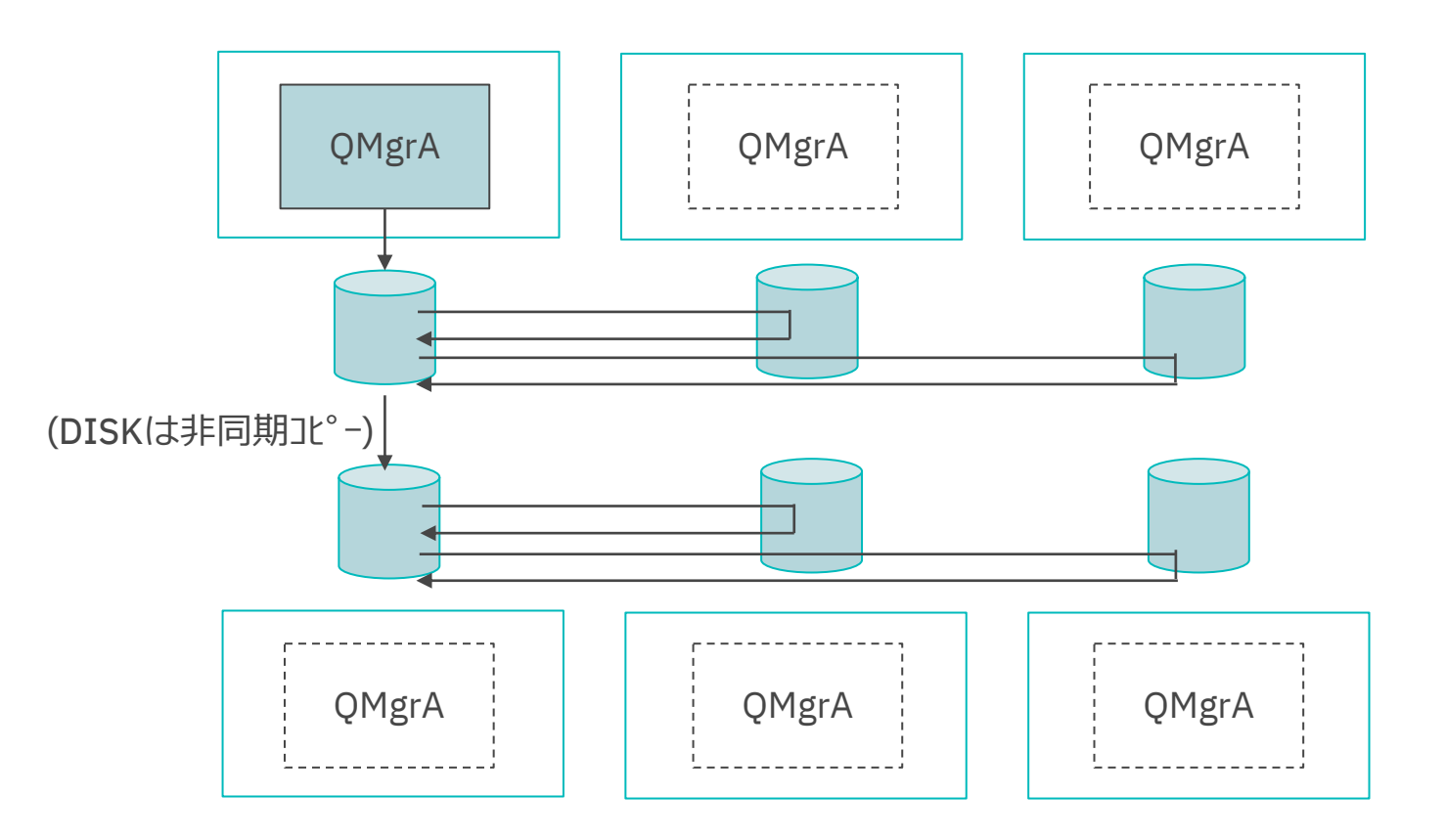

- ■導入準備 ※各ノート゛で実施
	- ◆ mqmユーザー、mqmグループの作成
		- 全ノードでUID/GIDが一致している必要がある
		- MQ導入時に自動作成されるため、導入前に同じUID/GIDを指定して作成しておく
- 導入 ※各ノート゛で実施
	- ◆ 通常のMQファイルセット(MQSeriesRuntime-\*.rpm、MQSeriesServer-\*.rpm、・・・)に加えて(A)〜(D)を導入 ※(B)、(C)、(D)はOSバージョンに合うものを導入

(A) <MQ導⼊メディア>/Advanced/RDQM/MQSeriesRDQM-\*.rpm

- **RHEL7 ··· <MQ導入メディア>/Advanced/RDQM/PreReqs/el7/**
- RHEL8 …< MQ導入メディア>/Advanced/RDQM/PreReqs/el8/

(B) pacemaker-1/\*.rpm

(C) drbd-utils-9/\*.rpm

(D) kmod-drbd-9/xxx.rpm

※(B)、(C)はディレクトリ配下のrpmをすべて導入

※(D)は、OSカーネルのバージョンに一致するrpmを導入

(rpmと一緒に置いてあるmodverコマンドが表示したrpmを導入)

※「(B)、(C)、(D)、MQ->(A)」の順序で導入

[kmod-drbd-9]# ls

kmod-drbd-9.1.7+ptf.1\_3.10.0\_1062-1.x86\_64.rpm kmod-drbd-9.1.7+ptf.1\_3.10.0\_1127-1.x86\_64.rpm kmod-drbd-9.1.7+ptf.1\_3.10.0\_1160-1.x86\_64.rpm kmod-drbd-9.1.7+ptf.1\_3.10.0\_957-1.x86\_64.rpm modver

[kmod-drbd-9]# ./modver

kmod-drbd-9.1.7+ptf.1\_3.10.0\_1160-1.x86\_64.rpm

- 構成準備 ※各ノート゛で実施
	- ◆ drbdpoolの名前でボリューム・グループを作成 ※当ボリューム・グループからキュー・マネージャーごとに論理ボリュームが切り出される
	- ◆ IPの作成
		- Pacemaker通信用(基本、代替) < DR RDOMでは不要
		- データ複製通信用(HA、DR) <- DR/HA RDQMでは2つ必要 ※最大でHA RDQMは3つ、DR RDQMは1つ、DR/HA RDQMは4つのIPを使用 ※同一のIPを複数の用途で使用可能 ※耐障害性能を上げるためには、各IPが別個のNICを使用するように作成
	- ◆ 叔ト名の設定

※「uname -n」で値が返却される必要がある

- ◆ F/Wの穴開け
	- Pacemaker通信用 UDP: 5404-5407
	- **HAデータ複製通信用 TCP: 7000-7100**
	- DRデータ複製通信用 TCP:任意<キュー・マネージャー作成時にポート番号を指定>
- ◆ SE-LinuxをEnforcingに設定している場合は、下記コマンドを実行
	- $\bullet$  semanage permissive -a drbd  $t$

### 導入·構成 補足

■ 構成準備の補足

◆ MQ管理ユーザーは、mqmグループに加えてhaclientグループへの所属が必要 ※haclientグループは、Pacemakerの導入時に自動作成される

- ◆ 下記のコマンドの実行には、root権限が必要. MQ管理ユーザーで実行する場合は、 sudoの利用許可 (+ haclientグループへの所属) が必要
	- $\bullet$  crtmqm
	- $\bullet$  dltmqm
	- $\bullet$  rdqmadm -c/-u

#### 導入·構成

## ■ HA RDQM構成

#### ◆ HAグループ(Pacemakerクラスター)の作成 ※各ノードで実施

**パラメータ 説明**

**Name** 

- /var/mqm/rdqm.iniを編集 ※3ノード分のIP情報を設定(3ノードで同じ内容)
- 下記コマントンを実行 rdqmadm -c

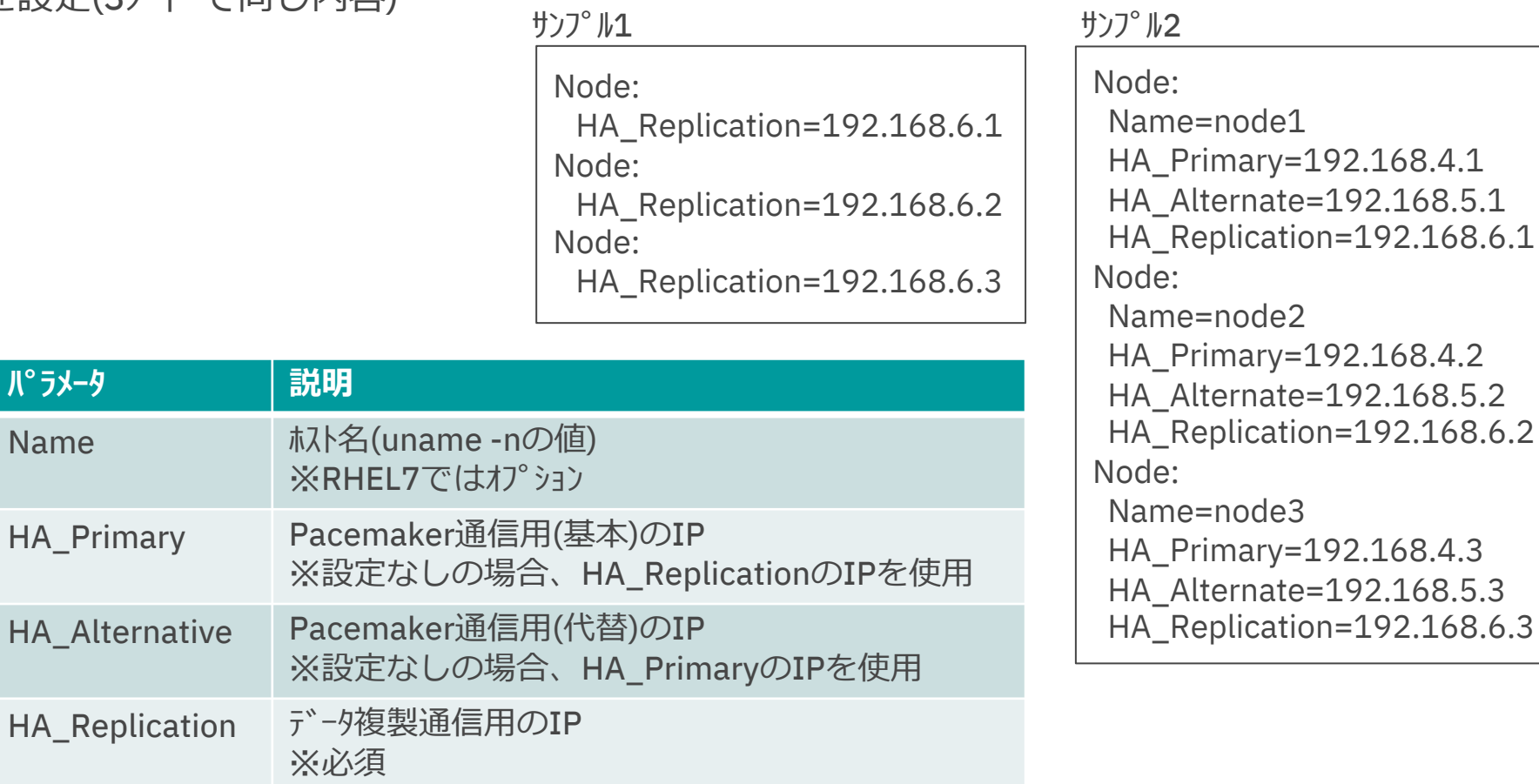

#### ◆ キュー・マネージャーの作成

- いずれかの2ノート crtmqm -sxs -fs < $\bar{r}$  ィスク・サイズ > <キュー・マネージャー名>
- ●残りの1ノード

 $c$ rtmqm -sx -fs < $\bar{r}$  + $\lambda$ ク・サイ $\lambda$  > < $\bar{r}$  + $\lambda$  > < $\bar{r}$  + $\lambda$  + $\lambda$ 

※-ld、-mdは指定不可(その他のcrtmqmのオプションは指定可能)

※ディスク・サイズ、キュー・マネージャー名は同じ値

※ディスク・サイズはキュー・マネージャーに割り当てるサイズ(ボリューム・グループから切り出す論理ボリュームのサイズ)

#### ◆ 優先ノート゛の設定

rdqmadm -p -m <キュー・マネージャー名> -n <ホスト名1>[,<ホスト名2>]

※いずれかのノードで設定 ※ホスト名1が第1優先ノード、 ホスト名2が第2優先ノード ※キュー・マネージャー作成直後は、「-sx」でキュー・マネージャーを作成したノードが第1優先ノード、第2優先ノードはなし ※第2優先ノードの設定はオプションだが、設定を推奨

◆ 仮想IPの作成(オプション) rdqmint -m <キュー・マネージャー名> -a -f <IPアドレス> -f <物理インターフェース名>

#### ■ DR RDQM構成

- ◆キュー・マネージャーの作成
	- 通常側
		- crtmqm -rr p -rl <通常ノードのIP> -ri <災対ノードのIP> -rn <災対ノート゛のホスト名> -rp <災対ノート゛のポート番号> -fs <ディスク・サイズ> <キュー・マネージャー名>
	- l 災対側
	- crtmqm -rr s -rl <災対ノート のIP> -ri <通常ノート のIP> -rn <通常ノート゛のホスト名> -rp <通常ノート゛のポート番号> -fs <ディスク・サイズ> <キュー・マネージャー名> ※「-rt s」を追加指定すると、DISKが同期コピーになる ※「-ld、-mdは指定不可」などはHA RDQMと同じ

#### ■ DR/HA RDQM構成

- ◆ HAグループ(Pacemakerクラスター)の作成
	- 通常側と災対側のそれぞれで作成 (手順は、HA RDQMと同じ)
- ◆ キュー・マネージャーの作成 DR RDQMのキュー・マネージャー作成コマンド + -sxs/-sx(HA RDQMのキュー・マネージャー作成オプション) ● 通常側<br>crtmqm /rr p -rl <通常ノート "QIP> -ri <災対ノート"のIP> -rp <災対ノート<sup>\*</sup>のポート番号> -fs <ディスク・サイズ> <QMgr名> l 災対側 crtmqm (→ -rr s -rl <災対ノードのIP> -ri <通常メードのIP> -rp <通常ノート<sup>\*</sup>のポート番号>-fs <ディスクーサイメズ> <QMgr名> ※「-ld、-mdの指定不可」などはHA RDQMと同じ いずれかの2ノード は-sxs、残りの1ノード は-sxを指定 カンマ区切りで3ノードのIPを設定 -rnは指定しない
- ◆ 優先ノードの設定、仮想IPの作成(オプション)
	- 通常側/災対側のそれぞれで実施(手順は、HA RDQMと同じ)

### 導入·構成 補足

- HA RDQM構成の補足
	- ◆ HA RDQMを1つのノードから構成する方法
		- MQ管理ユーザーを他のノードにパスワードなしでSSH接続できるように設定
		- 下記をいずれかのノードで実行
			- rdqm.iniを編集
			- rdqmadm -c
			- $crtmqm-sx -fs  $\overline{5}$   $\overline{7}$   $\overline{7}$$

## ■ DR/HA RDQM構成の補足

- ◆ DR/HA RDQMを構成する別の方法
	- rdqm.iniにデータ複製通信用(DR)のIPを設定
		- -> 若⼲、crtmqmの引数が簡単になる
			- ・ -rlの指定が不要
			- ・ -riの代わりに-rnでDRGroup名を指定

Name=node1 HA\_Primary=192.168.4.1 HA\_Alternate=192.168.5.1 HA\_Replication=192.168.6.1  $\sqrt{PR}$  Replication=192.168.1.1 Node: Name=node2 HA\_Primary=192.168.4.2 HA\_Alternate=192.168.5.2 HA\_Replication=192.168.6.2 DR\_Replication=192.168.1.2 Node: Name=node3 HA\_Primary=192.168.4.3 HA\_Alternate=192.168.5.3 HA\_Replication=192.168.6.3 DR\_Replication=192.168.1.1 DRGroup: Name=DR1 DR\_Replication=192.168.2.1 DR\_Replication=192.168.2.2 (crtmqmの-rlに指定するIP) (crtmqmの-riに指定するIP)

Node:

⾃分側のIP

相手側のIP

DR\_Replication=192.168.2.3

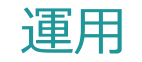

#### ■ HA RDQMの運用コマント

- ◆ RDQMのキュー・マネージャーには1次、2次の区別がある. キュー・マネージャーの起動は、1次に対して行う
	- 2次は起動できない(strmqmコマンドにエラーが返る)
	- 第1優先ノードのキュー・マネージャーが1次. 残りの2ノードのキュー・マネージャーは2次
	- 第2優先ノードを設定していれば、第1優先ノードが停止しているとき、第2優先ノードのキュー・マネージャーが1次になる (第2優先ノードを設定していないと、どちらのノードのキュー・マネージャーが1次になるかは不定)
- $\blacklozenge$  ノート のサスペット
	- rdqmadm -s  $[-n \lt -1]^k$ 名>
	- 該当ノードで動いているキュー・マネージャーを他ノードに移動(手動テークオーバー)
	- 一時点でサスペンドにできるノードは1つだけ(2つ目のノードのサスペンドはエラー)
	- -nオプションで他ノードをサスペンドにできる
	- 下記で元の状態に戻る rdqmadm -r  $[-n \lt -k \approx 2]$

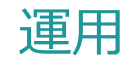

- ◆ リソースの実行抑止の解除
	- · rdqmclean -m <キュー・マネージャー名> 特定のキュー・マネージャーに関連した「failed resource actions」を削除
	- ・ rdqmclean -a
		- すべての「failed resource actions」を削除
	- $\bullet$  [failed resource actions] Pacemakerがリリースの実行に失敗すると、該当ノードでのリリース実行を抑止するために設定
	- 障害原因を取り除いた後にコマソ を実行

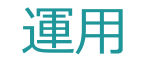

- DR RDQMの運用コマント
	- ◆ キュー・マネージャーの1次への格上げ

rdqmdr -p <キュー・マネージャー名>

- 2次のキュー・マネージャーは起動できない ー> 災対側のキュー・マネージャーは2次. 災害発⽣時は、1次に格上してからキュー・マネージャーを起動
- 通信可能な状態で、相手側でキュー・マネージャーが1次になっていると、1次に格上げできない. 通信不可の状態ならば、(強制的に)1次に格上げ可能
- ◆ キュー・マネージャーの2次への格下げ

rdqmdr -s <キュー・マネージャー名>

※1次/2次の変更は、キュー・マネージャーを停止して実施

参考. (制御された) 災対側への切り替え手順

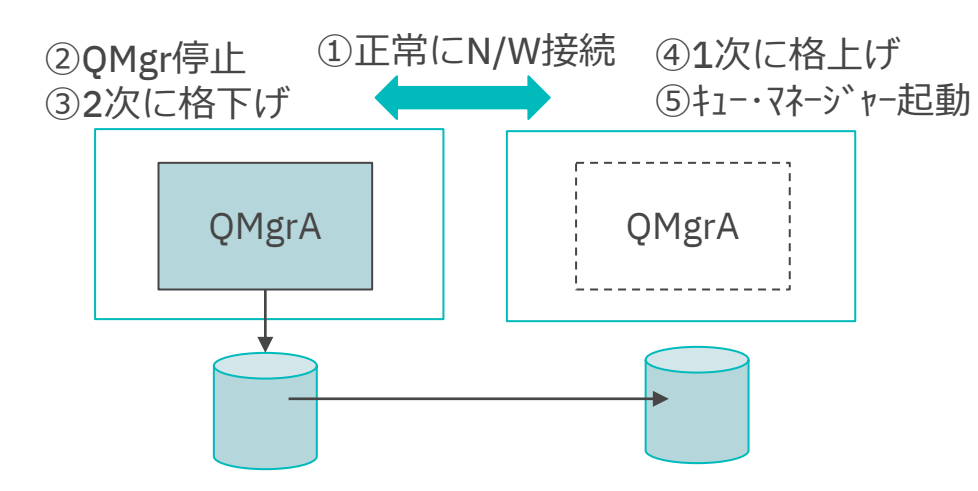

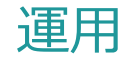

- ◆ 区分データ状態の解消
	- 1時点で通常側/災対側の両方のキュー・マネージャーが1次になると、区分データ状態になる 例えば、下図のような手順で災害訓練を行うと区分データ状態になる ※災対側のキュー・マネージャーが1次になっている間、通常側のキュー・マネージャーは停止しているが、 1時点で通常側/災対側の両方のキュー・マネージャーが1次になったと判断される ※訓練終了後にN/W接続を回復すると、区分データ状態になる
	- 区分データ状態の解消には、1次/2次を再設定 2次側のキュー・マネージャーDISKが廃棄され、1次側のDISKをフル・コピー

#### 参考. 災害訓練

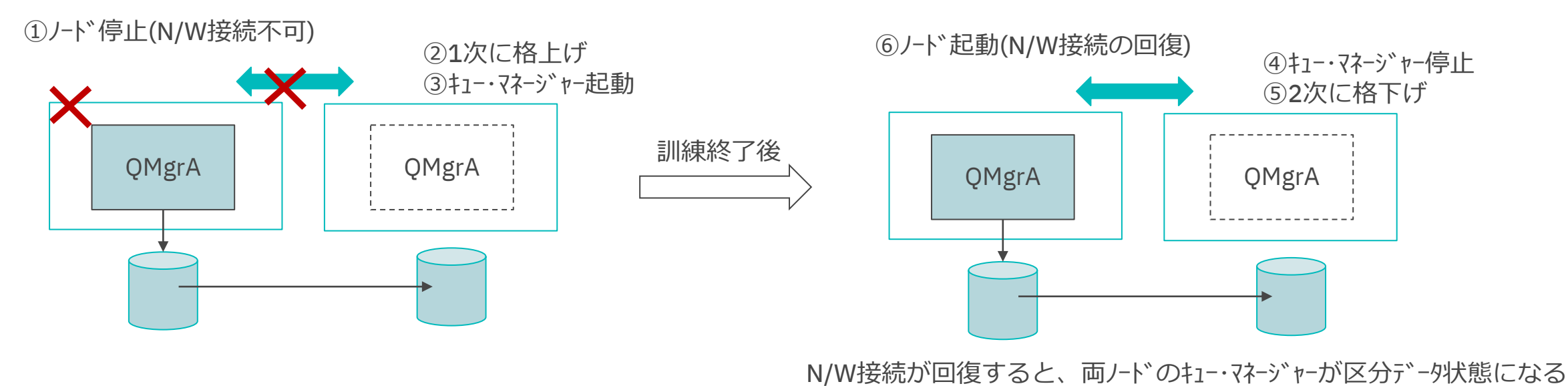

- 稼働状況/構成情報の表示
	- $\blacklozenge$  rdqmstatus -n
		- ノードの稼働状況
	- ◆ rdqmstatus(オプションなし)
		- 該当ノート<sup></sup>のDRBD構成情報
			- カーネルのバージョン(OS、DRBD)
			- DRDBのバージョン
			- DRDBカーネルの状態
		- 構成されているキュー・マネージャーの一覧
			- キュー・マネージャーのHA/DR構成情報と稼働状況

Node node1 is online Node node2 is online Node node3 is online

Node: Node: OS kernel version: 3.10.0-1160.15.2 DRBD OS kernel version: 3.10.0-1160 DRBD version: 9.1.7+ptf.1 DRBD kernel module status: Loaded

Queue manager name: RDQM01 Queue manager status: Running HA status: Normal HA current location: This node HA preferred location: This node, node2 HA blocked location: None

Queue manager name: RDQM02 Queue manager status: Running DR role: Primary DR status: Normal

- ◆ rdqmstatus -m <キュー・マネージャー名>
	- 該当キュー・マネージャーの詳細なHA/DR構成情報と稼働状況
	- ●他ノート<sup></sup>の稼働状況とDISKの同期状況

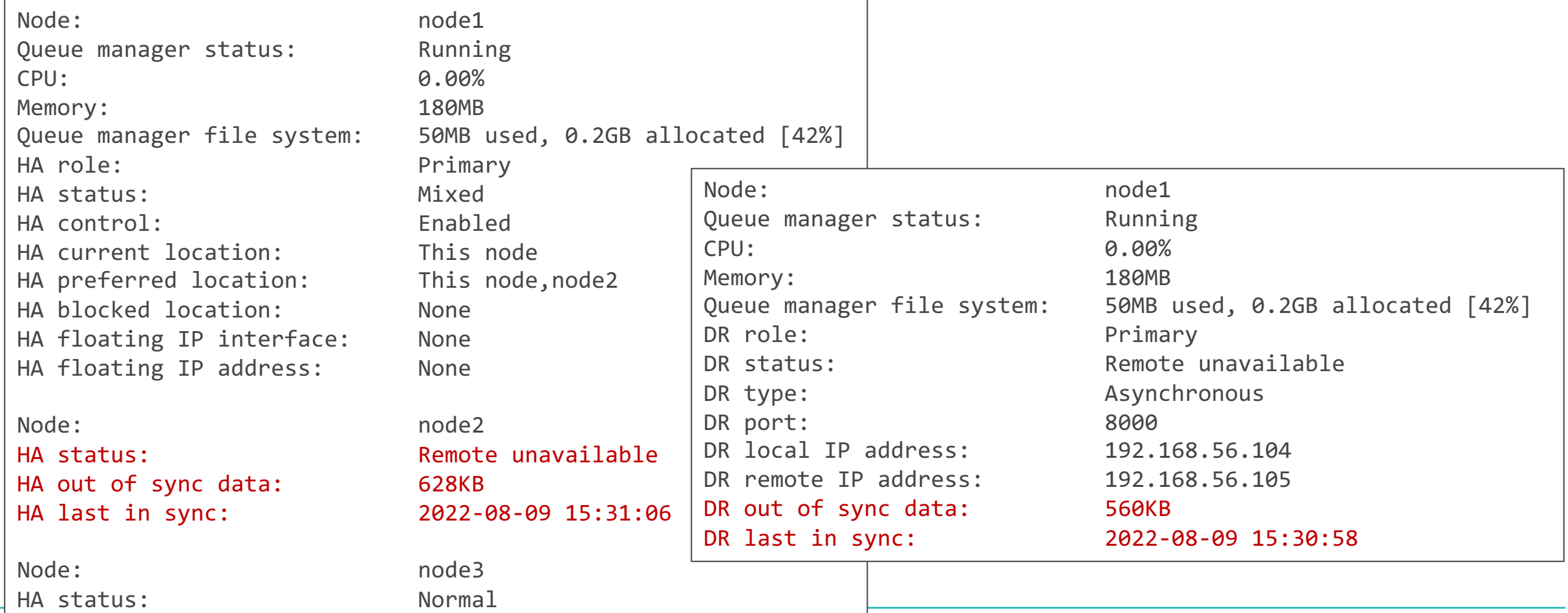

問題判別

◆ rdqmstatus -m <キュー・マネージャー名> -a

- 「rdqmstatus -m <キュー・マネージャー名>」の情報
	- + 該当QMgrの「failed resource actions」

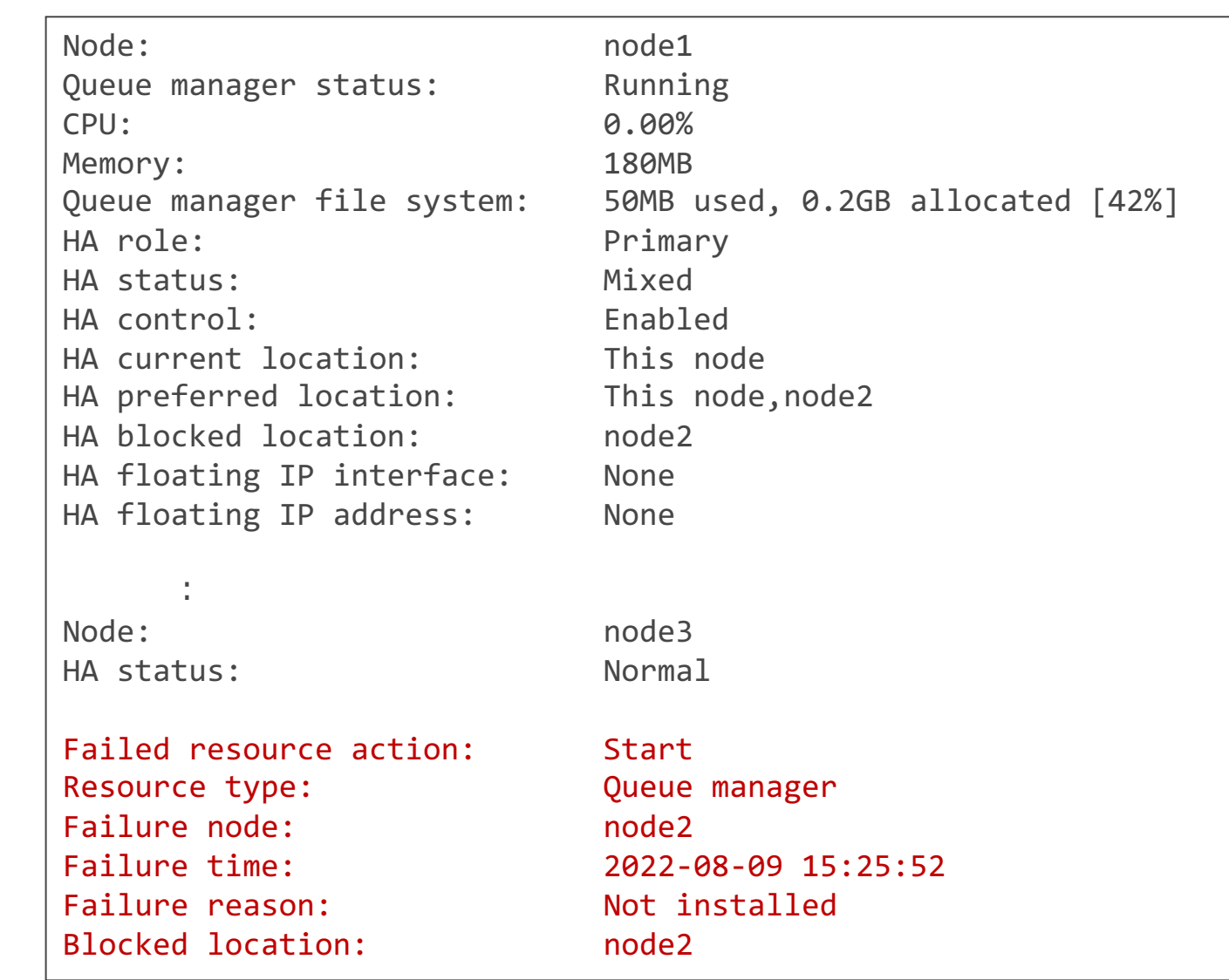

- rdqmstatusコマンドの拡張(表示項目の追加)
	- ◆ カーネルのバージョン(OS、DRBD)、DRDBのバージョン、DRDBカーネルの状態
		- オプションなしのrdqmstatusに表示
		- OSカーネルとDRDBカーネルのバージョンが一致していない場合は、修正要
	- $\blacklozenge$   $\mathcal{I}$ <sup>\*</sup> ロック・ロケーション
		- [failed resource actions |のためにリリースの実行が抑止されているノードの一覧
		- オプションなし、-mオプションのrdqmstatusの両方に表示
	- ◆ 最後にDISKの同期を行った日時
		- -mオプションのrdqmstatusに表示
		- DISKが同期できないときにのみ表示
	- ◆ [failed resource actions]の一覧
		- -aオプションのrdqmstatusに表示
		- 「rdqmstatus -m <キュー・マネージャー名> -a」は、MQv9.3で追加
	- ◆ -mオプションのrdqmstatusに表示していた一部の項目をオプションなしのrdqmstatusにも表示
		- 優先ノード、HAステータス、DRステータス
- rdqmcleanコマンドの提供
	- ◆ [failed resource actions|を削除し、リリースの実行抑止を解除